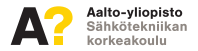

### **Arduinon ohjelmointi**

Sami-Petteri Pukkila

sami-petteri.pukkila@aalto.fi

6. helmikuuta 2017

### **Mistä kaikki lähtee liikkeelle?**

- $\blacktriangleright$  Ennen kuin alat ohjelmoimaan, mieti mitä projektissa kannattaa tehdä.
- $\blacktriangleright$  Jaa projekti pieniin osaprojekteihin ja kehitä näille ratkaisu jonka voi myöhemmin yhdistää kokonaisuuteen.

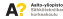

### **Esimerkki esteitä väistelevä auto**

- $\blacktriangleright$  Miten auto liikkuu?
- $\blacktriangleright$  Miten tunnistan esteen?
- $\blacktriangleright$  Mitä teen kun tunnistan esteen?

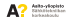

### **Esimerkki esteitä väistelevä auto**

- $\blacktriangleright$  Miten auto liikkuu?
	- ▶ Tarvitaan kai moottoreita. Miten niitä ohjataan?
- $\blacktriangleright$  Miten tunnistan esteen?
	- ▶ Jonkinlainen etäisyysanturi. Miten niitä luetaan?
- $\blacktriangleright$  Mitä teen kun tunnistan esteen?
	- ▶ Varmaankin käännyn kunnes este häviää näkökentästä?

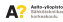

# **Esimerkki esteitä väistelevä auto**

- $\blacktriangleright$  Miten auto liikkuu?
	- ► Tarvitaan kai moottoreita. Miten niitä ohjataan?
		- $\triangleright$  Voisin kokeilla ajaa moottoreita moottorinohjaimella.
		- ▶ Voisin tehdä funktion jolle kerrotaan mitä moottoria pitäisi pyörittää millä nopeudella ja mihin suuntaan
- $\blacktriangleright$  Miten tunnistan esteen?
	- ▶ Jonkinlainen etäisyysanturi. Miten niitä luetaan?
		- ► Löysin ultraäänianturin joka kertoo etäisyyden seuraavaan esteeseen.
		- $\triangleright$  Voisin tehdä funktion joka palauttaa etäisyyden seuraavaan esteeseen.
- $\blacktriangleright$  Mitä teen kun tunnistan esteen?
	- ▶ Voinkin kätevästi yhdistää kaksi jo tehtyä funktiota
- $\blacktriangleright$  Tarvitsenkohan etäohjauksen...

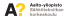

### **Koodin laatu**

- ▶ Joissain osaongelmissa vierähtää pidempi aika, joissakin lyhyempi
- $\triangleright$  Olisi kuitenkin kiva jos muutama viikko sitten tehty koodi ei olisi täyttä mysteeriä
- <sup>I</sup> Kirjoita mielummin yksinkertaista ja "typerää"koodia kuin kikkailuja sisältävää "fiksua"koodia

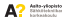

### **Kommentit**

- $\triangleright$  Koodin sisälle voi kirjoittaa kommenttirivejä
- $\blacktriangleright$  Kommentti voi olla esimerkiksi selostus, mitä funktio tekee, mitä se palauttaa ja mitä se ottaa sisään
- $\triangleright$  Jos luulet unohtavasti miksi olet tehnyt jonkin asian kuten olet, kannattaa siitä kirjoittaa kommentti
- $\triangleright$  Arduinossa kommenttirivi aloitetaan kahdella kauttaviivalla *(// kommentti)*

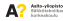

# **Sisennys**

- ▶ Sisennetty koodi on helppolukuista sillä lohkot erottuvat visuaalisesti toisistaan
- ► Koodia saa sisennettyä painamalla tab-nappulaa kursorin ollessa rivin alussa

```
void loop ()
{
String nimi ;
if (tila == tila1)nimi = kysy_nimi();
if (tila == tila2)sano_moi(nimi);
}
```

```
void loop ()
{
  String nimi ;
  if (tila == tila1)nimi = kysy_nimi();
  if (tila == tila2)sano_moi(nimi);
}
```
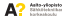

# **Arduinon kieli**

<https://www.arduino.cc/en/Reference/HomePage>

Arduinon kieli on käytännössä C/C++:aa

- $\triangleright$  Kaikki muistakin ohjelmointikielistä tutut rakenteet löytyvät
	- $\blacktriangleright$  Muuttujat, funktiot
	- $\blacktriangleright$  silmukat, laskutoimitukset, ehtolauseet
- <sup>I</sup> Kieli on laiteläheinen ja käännetään ennen lähettämistä binääriksi.
	- $\triangleright$  Osa asioista vaikuttaa kankeammilta kuin esim. Pythonissa

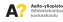

# **Mistä löytyy tietoa?**

 $\blacktriangleright$  Arduinon referenssi:

<https://www.arduino.cc/en/Reference/HomePage>

- $\blacktriangleright$  Arduinon esimerkit: <https://www.arduino.cc/en/Tutorial/BuiltInExamples>
- ► Google: "How to do x in arduino" "How x works in arduino"
	- ► *"How to do x in c"*

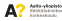

# **Muuttujat**

<https://www.arduino.cc/en/Tutorial/Variables>

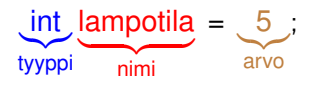

- $\blacktriangleright$  Muuttujalla on oltava tyyppi (kokonaisluku, kirjan...)
- ► Eroaa esimerkiksi Pythonista jossa näin ei ole!
- <sup>I</sup> Määrää mitä muuttuja voi pitää sisällään, mitä ei.

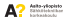

# **Funktiot**

```
int funktionimi(int parametri1, int parametri2)
{
  return paluuarvo;
}
```
Funktio ottaa sisäänsä parametreja, tekee niillä jotakin ja antaa jonkinlaisen paluuarvon.

- $\blacktriangleright$  Paluutyyppi
	- $\triangleright$  Muuttujan palauttaman arvon tyyppi.
- $\blacktriangleright$  Funktionimi
	- $\blacktriangleright$  Pitää alkaa kirjaimella.
- $\blacktriangleright$  Parametri
	- $\blacktriangleright$  Parametrit joita funktio ottaa vastaan. Voi olla useampia ja jokaisella pitää olla tyyppi.
	- $\blacktriangleright$  Pilkulla voi erottaa useampia parametreja.

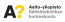

# **Taulukot**

 $\blacktriangleright$  Hyvä väline esimerkiksi useamman ledin nastanumeroiden säilömiseen.

```
int led\_pin[3] = \{3, 5, 6\};//led\_pin[0] on nyt 3
//led_pin[1] vastaavasti 5
```
- ▶ Taulukon jäseniä kutsutaan alkioksi.
- $\triangleright$  Alkioon pääsee käsiksi syntaksilla nimi[alkio]
- $\blacktriangleright$  Indeksointi alkaa nollasta

```
led\_pin [1] = 2;//led_pin vastaa nyt määritelmää \{3, 2, 6\}
```
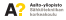

# **Teksti**

<https://www.arduino.cc/en/Reference/String>

- $\triangleright$  C-kielessä ei ole erillistä muuttujatyyppiä tekstille, vain merkeille (char)
- ► Merkkijonot esitetään char-taulukkona

```
char materiaali[] = "puu";// \{ 'p', 'u', 'u', 'v', \rangle\
```
- $\triangleright$  Merkkijonon lopussa ns. nollatavu
	- $\triangleright$  Työkalut pystyvät päättelemään mihin merkkijono loppuu.
	- $\triangleright$  Kolmen merkin merkkijonon tallentamiseen tarvitaan siis neljä merkkiä!

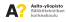

# **String-objekti**

<https://www.arduino.cc/en/Reference/StringObject>

- $\triangleright$  C-kielessä tekstinkäsittely on hieman kankeaa
- ▶ Arduinossa on olemassa String-objekti joka tekee tästä hieman helpompaa
	- ► Käyttäkää sitä jos C ei ole tuttu

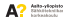

# **Muuttujien näkyvyys**

```
int a = 1;
void setup ()
{
  int b = a + 2; //Toimii
}
void loop ()
{
  a = b + 2; //Ei toimi, b näkyy
               / /vain setup-funktiossa
}
```
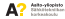

# **Globaali vs lokaali muuttuja**

Globaali (esimerkissä a)

- ▶ Voidaan käyttää kaikkialla ohjelmassa
- $\blacktriangleright$  Hyviä kun samaa muuttujaa käytetään kaikkialla ohjelmassa. Esim. Arduinoon kytketyn ledin pinninumero
- $\triangleright$  Vältä mikäli mahdollista. Hankala tutkia mitkä kaikki ohjelman osat vaikuttavat muuttujaan.

### Lokaali (esimerkissä b)

- ▶ Voi käyttää vain niiden aaltosulkeiden välissä jossa määritetty
- $\blacktriangleright$  Laitteen tarvitsee säilöä tieto ainoastaan pienessä osassa ohjelmaa  $\rightarrow$  tehokkaampaa
- $\blacktriangleright$  Vaikeampi tehdä mokia

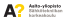

# **Arduino**

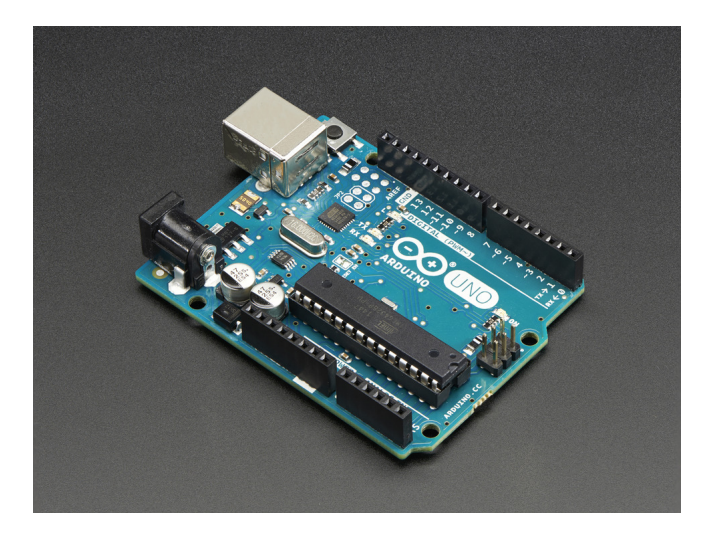

**Arduinon ohjelmointi 6. helmikuuta 2017 18**

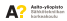

### **Arduino-ohjelman rakenne**

```
int ledpin = 13;
void setup()
{
  pinMode ( ledpin , OUTPUT ) ;
}
void loop() {
  digitalWrite (ledpin, HIGH);
  delay (1000) ;
  digitalWrite (ledpin, LOW);
  delay (1000) ;
}
```
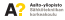

### **Arduino-ohjelman rakenne**

#### **Example 1**

- ▶ Ajetaan kerran kun Arduinoon kytketään virrat
- **Example 100p**-funktion
	- ► Setup-funktion jälkeen ajetaan uudelleen ja uudelleen kunnes Arduinosta katkaistaan virrat

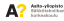

# **digitalWrite**

<https://www.arduino.cc/en/Tutorial/DigitalPins>

- $\triangleright$  Asettaa pinnin arvon LOW tai HIGH.
	- ► LOW, "pois päältä"
	- $\blacktriangleright$  HIGH. "päällä"

Esimerkiksi ledin vilkutus

```
void setup ()
{
 pinMode (13 , OUTPUT) ;
}
void loop ()
{
  digitalWrite (13, HIGH); //LED päällä
  delay (1000); // Odota sekunti
  digitalWrite (13, LOW); //LED pois päältä
  delay (1000); // Odota sekunti
}
```
### **digitalRead**

- $\blacktriangleright$  Lukee pinnin tilan
	- $\triangleright$  LOW, pinni kytketty maahan (GND)
	- $\blacktriangleright$  HIGH, pinni kytketty jännitteeseen. (3-5 volttia)

```
void setup ()
{
  pinMode (3 , INPUT) ;
}
void loop ()
{
  int arvo = digitalRead (3) ;
}
```
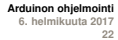

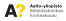

# **Ylös-/Alasvetovastukset**

**https://learn.sparkfun.com/tutorials/pull-up-resistors**

- <sup>I</sup> Mikäli pinniä ei ole kytketty mihinkään, sanotaan että se kelluu
	- $\triangleright$  digitalRead palauttaa satunnaisesti HIGH tai LOW
- $\blacktriangleright$  Ratkaisuna alasvetovastus
	- Kytketään pinni vastuksella (n. 10KΩ) GND:hen
	- ► Pinnin arvo on nyt LOW kunnes se kytketään myös +5V:iin
- $\triangleright$  Ylösvetovastus lähes sama asia:
	- $\triangleright$  Kytketään pinni vastuksella (n. 10KΩ) +5V:iin
	- ► Pinnin arvo on nyt HIGH kunnes se kytketään myös GND:iin

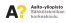

# **INPUT\_PULLUP**

- $\triangleright$  Arduinosta löytyy sisäänrakennettuna ylösvetovastus
- ▶ Aktivoidaan määrittämällä pinnin modeksi INPUT\_PULLUP
- **> Yksinkertainen nappula voidaan nyt kytkeä suoraan** GND:in ja halutun pinnin välille. Mitään ylimääräistä vastusta ei tarvita kytkennässä!

```
void setup ()
{
  pinMode (3 , INPUT_PULLUP ) ;
}
void loop ()
{
  int nappula = digitalRead (3) ;
}
```
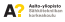

# **analogRead**

- $\triangleright$  analogReadilla voidaan lukea pinnin jännite
- $\triangleright$  Onnistuu vain pinneistä jotka on nimetty A0, A1...
	- $\triangleright$  Kyseisten pinnien takana on 10-bittinen analogidigitaalimuuntaja (AD)
	- ▶ Arvo 0-5V väliltä saadaan lukuna väliltä 0-1023. (2,5V siis vastaisi lukua 512)
	- $\triangleright$  Kyseisiä pinnejä voi käyttää myös digitaaliseen I/O:hon

```
void setup ()
{
  pinMode (A1 , INPUT) ;
}
void loop ()
{
  int arrow = analogRead(A1);}
```
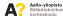

# **analogWrite**

- $\triangleright$  Arduinossa ei ole DA-muunninta  $\rightarrow$  analoginen ulostulo pitää tehdä "keinotekoisesti"
	- $\triangleright$  PWM, eli Arduino kytkee pinniä nopeasti 0V ja 5V välillä. (kanttiaalto)
	- ► "Teho"määräytyy kauanko pinniä pidetään HIGH- ja kauanko LOW-tilassa
	- ► Esimerkiksi LEDien himmentämisessä ja normaalien moottorien tehon säädössä riittävä
	- $\blacktriangleright$  Joissain uusissa Arduinoissa tosin on DA-muunnin.
- ► Vain tildellä (∼) merkittyjä pinnejä voi käyttää

```
void setup () {
  pinMode (3 , OUTPUT ) ;
}
void loop () { / /Ledi palaa "puolella teholla"
  analogWrite (3, 127);
}
```
### **Jos ohjelma ei käänny**

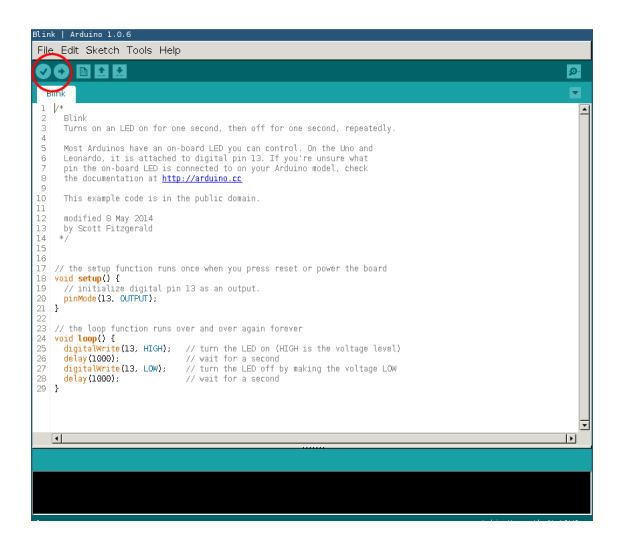

**Arduinon ohjelmointi 6. helmikuuta 2017 27**

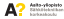

### **Jos ohjelma ei käänny**

- $\triangleright$  Arduino yleensä kertoo aika hyvän vihjeen mikä ongelma koodissa on
- ▶ Jos vihje vaikuttaa mystiseltä, copy&pastea se Googleen. Yleensä joku muu on tehnyt saman virheen aikaisemmin.

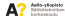

### **Kun ohjelma ei toimi kuten oletin**

- $\blacktriangleright$  Monesti auttaa kun ohjelman logiikkaa lukee mielessään
- <sup>I</sup> *"Kerro lämpötila käyttäjälle, tämän jälkeen lue lämpötila sensorilta..."* Ehkä toisin päin
- $\blacktriangleright$  [Kumiankkadebuggaus](https://en.wikipedia.org/wiki/Rubber_duck_debugging)

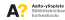

### **Helpot asiat mokata: sijoitus vs vertailu**

#### ► a=b ja a==b ovat eri asioita!

- $\triangleright$  a = b; sijoita b:n arvo a:han
- $\triangleright$  a == b; tarkista ovatko a ja b saman arvoiset
- $\triangleright$  *if (a = b)* on siis useimmiten virhe!
- $\triangleright$  C-tyylisiä merkkijonoja ei voi vertailla ==-operaattorilla. Arduinon String-olioita voi!

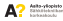

# **Muuttujatyypit laskutoimituksissa**

Arduino ei automaattisesti muunna muuttujatyyppejä ihmisen mieleen sopiviksi.

```
int kokonaisluku = 2;
float muuttuja1 = 3/kokonaisluku; //1float muuttuja2 = 3.0/2.0; //1.5float muuttuja3 = 3.0/( float) kokonaisluku: 1/1.5
```
- $\triangleright$  (tyyppi)muuttuja-notaatio muuntaa muuttujan tyypin
- $\triangleright$  Muunnos isommasta tyypistä pienempään aiheuttaa ongelmia jos muunnettava arvo on liian iso. (long  $\rightarrow$  int)

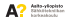

### **Under-/overflow**

- $\triangleright$  Mikäli muuttujan arvo menee muuttujatyypin alueen yli, "pyörähtää muuttuja yli"
- $\triangleright$  Byte-tyypin maksimiarvo on 255.
- $\blacktriangleright$  Huomaa ilmiö erityisesti millis()-funktion käytössä

```
byte c = 0; //c = 0- -c; //c = 255
c = c + 1; //c = 0
```
Tähän käyttäytymismalliin ei kannata luottaa, ei ole standardissa.

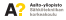

# **Sarjaportti**

<https://www.arduino.cc/en/Reference/Serial>

- ► Arduino osaa USB:n kautta esittää sarjaporttia
- $\blacktriangleright$  Helpoin tapa tietää mitä Arduinossa tapahtuu
- $\triangleright$  Kun ohielma ei toimi kuten sen pitäisi, kannattaa sariaporttiin tulostaa eri muuttujien arvoja ja tutkia niiden järkevyyttä
- $\blacktriangleright$  Tekstin tulostaminen ennen ja jälkeen jonkin ohjelman osan auttaa selvittämään, jääkö ohjelma jumiin johonkin kohtaan.

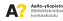

# **Sarjaportti**

<https://www.arduino.cc/en/Reference/Serial>

- ► Arduino osaa USB:n kautta esittää sarjaporttia
- $\blacktriangleright$  Helpoin tapa tietää mitä Arduinossa tapahtuu
- $\triangleright$  Kun ohielma ei toimi kuten sen pitäisi, kannattaa sarjaporttiin tulostaa eri muuttujien arvoja ja tutkia niiden järkevyyttä
- $\blacktriangleright$  Tekstin tulostaminen ennen ja jälkeen jonkin ohjelman osan auttaa selvittämään, jääkö ohjelma jumiin johonkin kohtaan.
- $\blacktriangleright$  Huom! jos käytät sarjaporttia, pinnejä 0 ja 1 ei voi enää käyttää muuhun! (UNOssa)
- ▶ Voi käyttää viestintään myös Arduinon suuntaan tai useamman Arduinon välillä

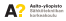

# **Serial monitorin avaaminen**

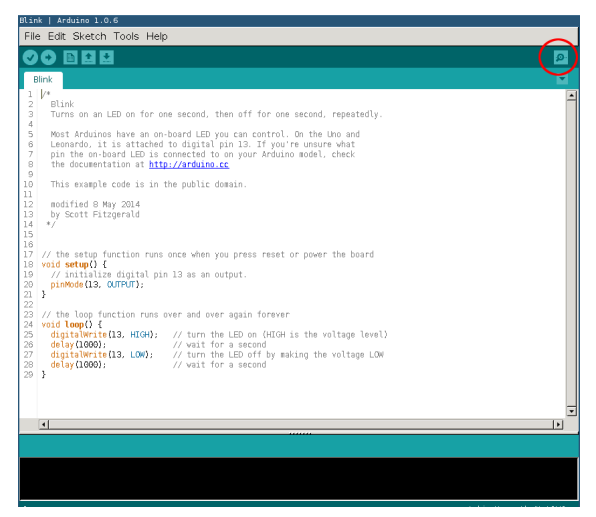

Varmista että tools  $\rightarrow$  port on valittu oikein.

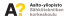

# **Linkkejä**

- $\triangleright$  Arduinon oppaat ja esimerkit
	- ▶ <https://www.arduino.cc/en/Tutorial/HomePage>
- $\blacktriangleright$  Arduinon kielen referenssi
	- ▶ <https://www.arduino.cc/en/Reference/HomePage>
- $\triangleright$  Google
	- ▶ <http://www.google.com>

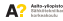